## **CARSI** 用户资源访问指南(人大复印报刊资料版)

2020 年 12 月 10 日

- 1. 使用非校园 IP 地址打开浏览器, 访问网站 [https://www.rdfybk.com](https://www.rdfybk.com/)
- 2. 在首页顶部点击"CARSI"按钮,通过 CARSI 登录。

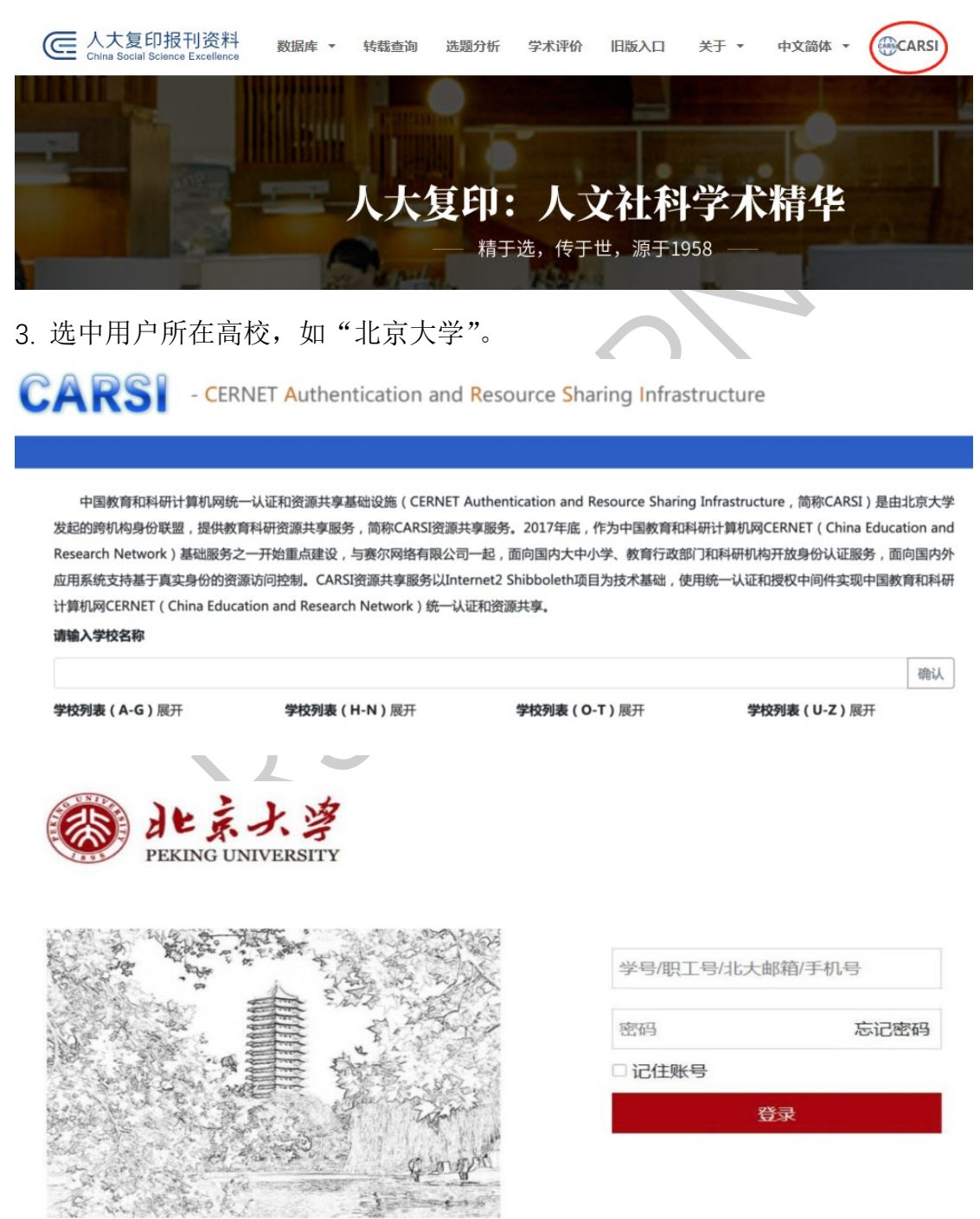

4. 登录成功后展示当前用户所属机构,即为登陆成功,用户可以浏览、下载资 源。

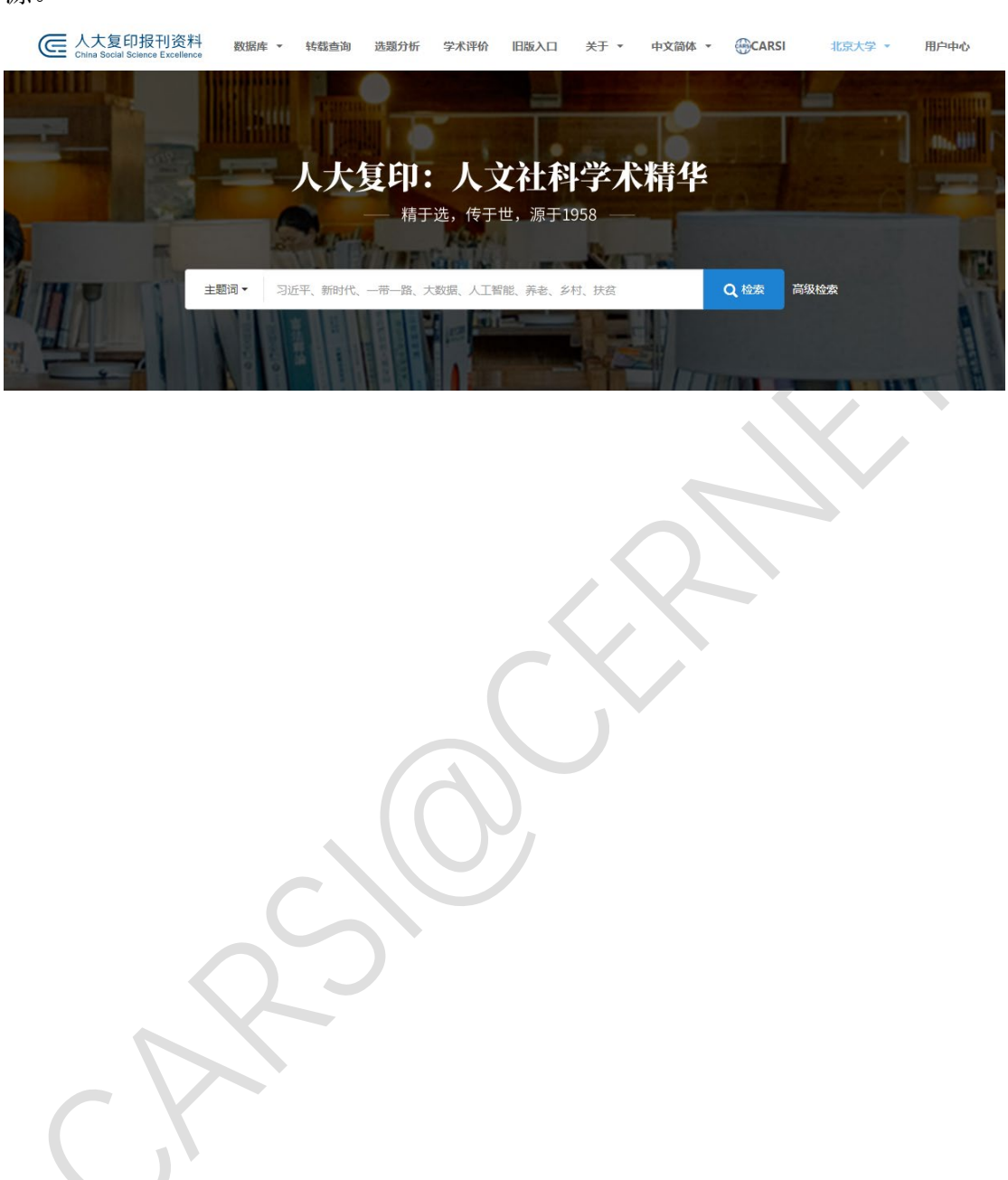